# **BAB V**

# **IMPLEMENTASI DAN PENGUJIAN**

#### **5.1 LINGKUNGAN IMPLEMENTASI**

Lingkungan implementasi merupakan perangkat yang digunakan untuk menjalan program ini dimana perangkat terbagi menjadi 2 yaitu *hardware* dan *software.* Adapun implementasi sistem Perancangan E-Learning Metode Pembelajaran Berbasis Web pada SMK Satria Jambi dapat dijabarkan, yaitu : Untuk sisi *hardware*, kebutuhan minimal untuk menjalakan program ini adalah komputer pentium IV atau lebih tinggi dengan prosesor : Intel Atom, Hardisk : 450 Mb, *Keyboard*, *Mouse.* Untuk sisi *software*, kebutuhan minimal cukup menggunakan *browser* (*Firefox, Chrome, Safari, Internet Explorer*, dan lainnya).

### **5.2 IMPLEMENTASI PROGRAM**

Implementasi program digunakan untuk menerapkan perancangan halaman yang ada pada program dimana implementasi ini juga menguji program yang dibuat telah sesuai dengan sistem yang dirancang sehingga program yang dirancang tidak terjadi kesalahan baik dari sisi sistem maupun dari sisi *coding* sehingga hasil dari program sesuai dengan keinginan dari penulis dan memudahkan penulis untuk melakukan pengecekan dengan program yang telah dibuat apakah telah sesuai dengan keinginan dan dapat memecahkan masalah yang terjadi di SMK Satria Jambi

### 1. Halaman *Login*

Halaman *login* merupakan halaman yang menampilkan kolom nama admin dan *password* yang digunakan untuk admin dapat masuk ke halaman utamanya. Gambar 5.1 *login* merupakan hasil implementasi dari rancangan pada Gambar 4.3 , sedangkan *listing code* program PHP ada pada lampiran..

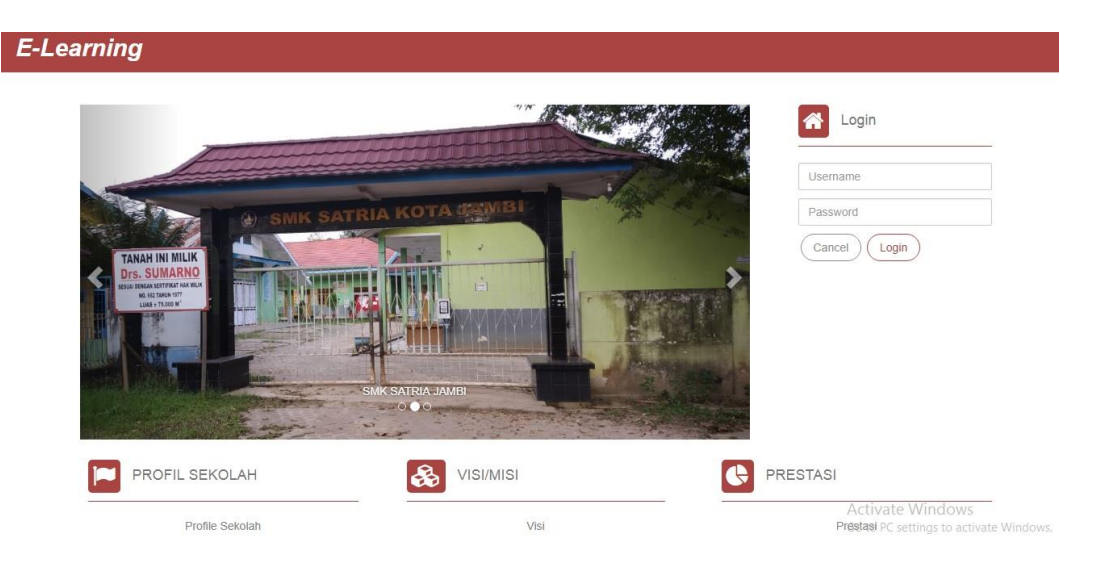

**Gambar 5.1 Halaman Login**

#### 2. Halaman Data Guru

Halaman data guru merupakan halaman yang menampilkan kolom-kolom untuk menambah data guru baru dan tabel untuk melihat, mengubah dan menghapus data tersebut. Gambar 5.2 data guru merupakan hasil implementasi dari rancangan pada Gambar 4.5, sedangkan *listing code* program PHP ada pada lampiran..

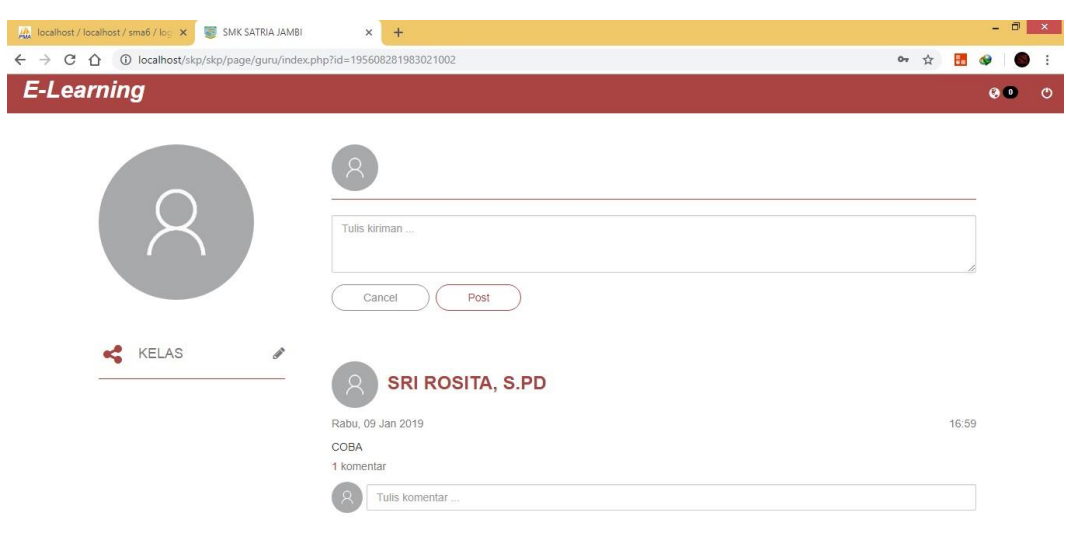

**Gambar 5.2 Data Guru**

## 3. Halaman Data Siswa

Halaman data siswa merupakan halaman yang menampilkan kolom-kolom untuk menambah data siswa baru dan tabel untuk melihat, mengubah dan menghapus data tersebut. Gambar 5.3 data siswa merupakan hasil implementasi dari rancangan pada Gambar 4.6 data siswa, sedangkan *listing code* program PHP ada pada lampiran..

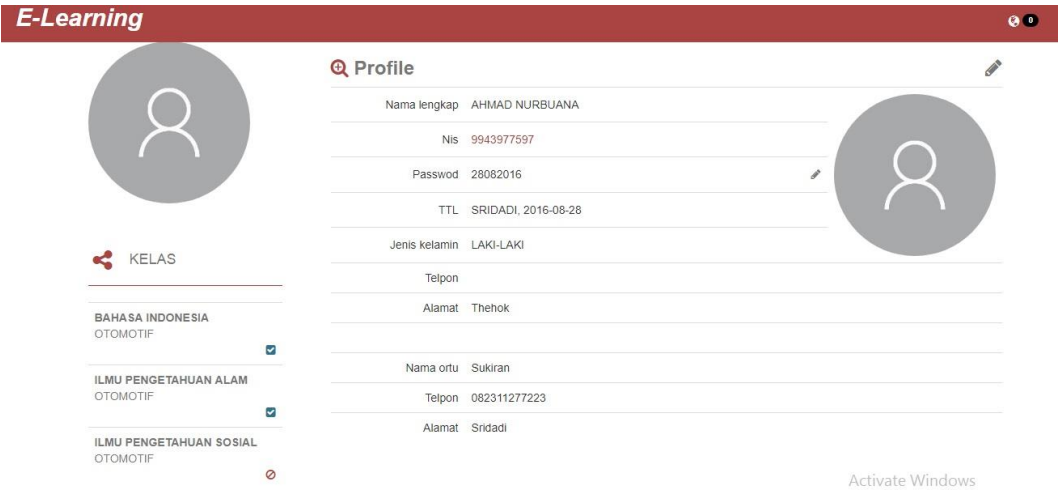

**Gambar 5.3 Data Siswa**

4. Halaman Data Post

Halaman data jenis post merupakan halaman yang menampilkan kolom-kolom untuk menambah data jenis post baru dan tabel untuk melihat, menghapus data tersebut. Gambar 5.4 data jenis post merupakan hasil implementasi dari rancangan pada Gambar 4.7, sedangkan *listing code* program PHP ada pada lampiran.

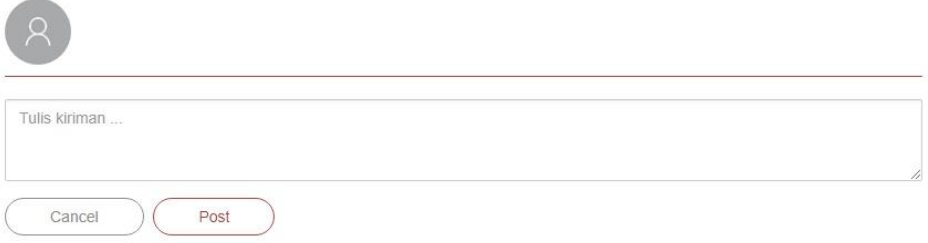

### **Gambar 5.4 Data Jenis Post**

5. Halaman Data Mengomentari Post

Halaman data mengomentari post merupakan halaman yang menampilkan kolom-kolom untuk menambah data mengomentari post baru dan tabel untuk melihat, mengubah dan menghapus data tersebut. Gambar 5.5 data mengomentari post merupakan hasil implementasi dari rancangan pada Gambar 4.8, sedangkan *listing code* program PHP ada pada lampiran.

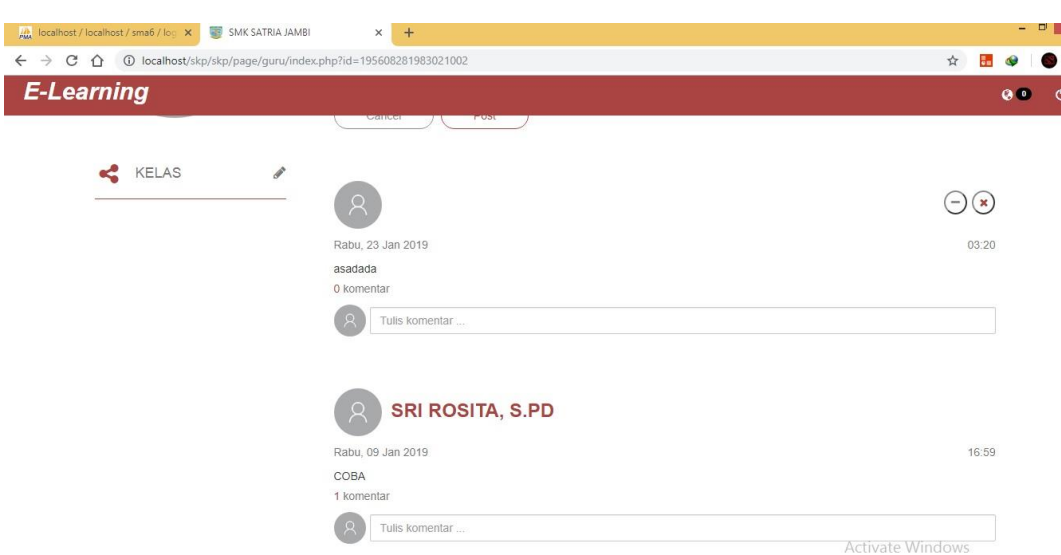

**Gambar 5.5 Data Mengomentari Post**

6. Halaman Data Mengubah Password

Halaman data mengubah password merupakan halaman yang menampilkan kolom-kolom untuk menambah data mengubah password baru dan tabel untuk melihat, mengubah dan menghapus data tersebut. Gambar 5.6 data mengubah password merupakan hasil implementasi dari rancangan pada gambar 4.9, sedangkan *listing code* program PHP ada pada lampiran..

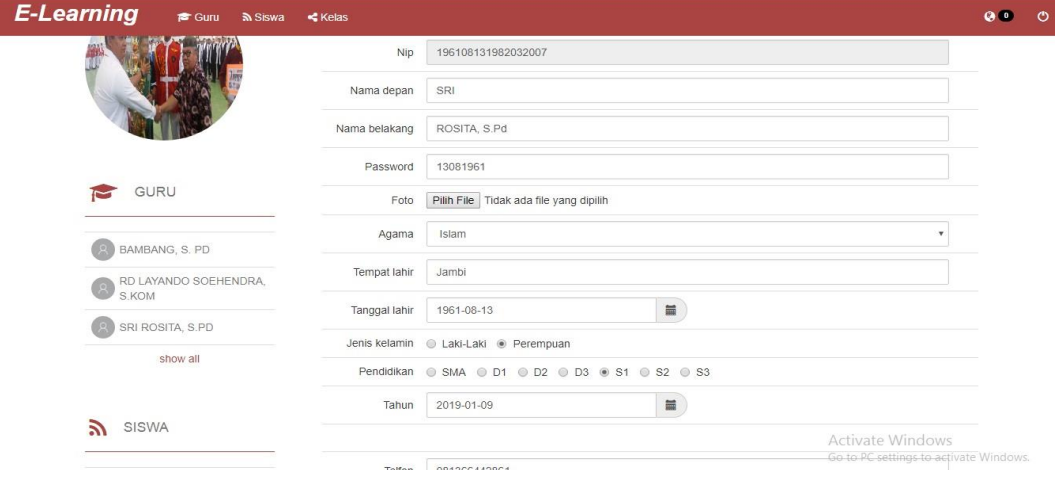

**Gambar 5.6 Data Mengubah Password**

7. Halaman Data Mengelola Kelas

Halaman data mengelola kelas merupakan halaman yang menampilkan kolom-kolom untuk menambah data mengelola kelas baru dan tabel untuk melihat, menghapus data tersebut. Gambar 5.7 data mengelola kelas merupakan hasil implementasi dari rancangan pada Gambar 4.10, sedangkan *listing code* program PHP ada pada lampiran.

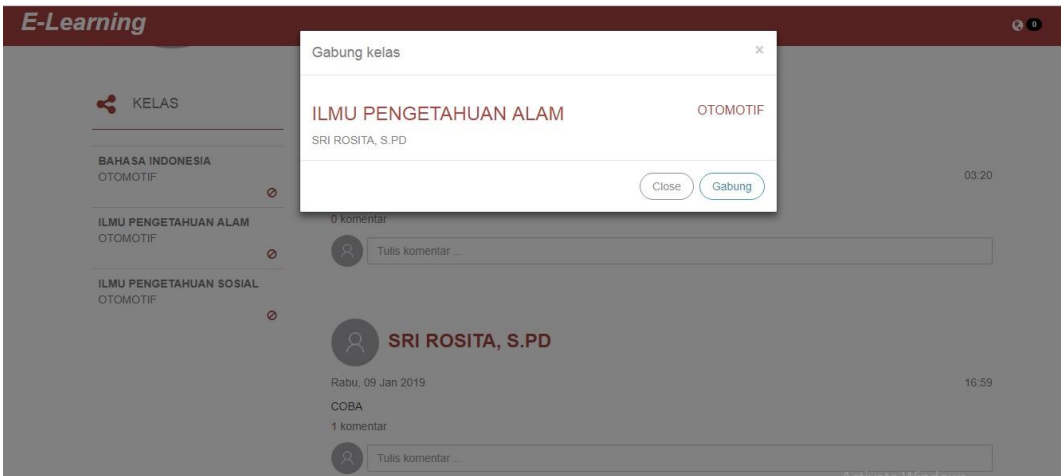

**Gambar 5.7 Data Mengelola Kelas**

8. Halaman Data Mengelola Materi

Halaman data mengelola materi merupakan halaman yang menampilkan kolom-kolom untuk menambah data mengelola materi baru dan tabel untuk melihat, mengubah dan menghapus data tersebut. Gambar 5.8 data mengelola materi merupakan hasil implementasi dari rancangan pada gambar 4.11, sedangkan *listing code* program PHP ada pada lampiran.

| $\mathcal{C}$<br>10016001/02016001/hocalhost/skp/page/admin/kelas.php?id=AD2016001<br>$\Omega$<br>$\rightarrow$<br>$\leftarrow$ |                |                            |                 |                                |                |                |       | ☆         | в.      |                |            |
|----------------------------------------------------------------------------------------------------|----------------|----------------------------|-----------------|--------------------------------|----------------|----------------|-------|-----------|---------|----------------|------------|
| <b>E-Learning</b><br><b>S</b> Guru<br><b>ล</b> Siswa                                                                            | $\leq$ Kelas   |                            |                 |                                |                |                |       |           |         | Q <sub>0</sub> | $\epsilon$ |
|                                                                                                    |                | No Nama kelas              | Kelas           | Pendidik                       | Jumlah         | Jumlah         |       | Penilaian |         |                |            |
|                                                                                                    |                |                            |                 |                                | siswa          | materi         | Tugas |           | MID UAS |                |            |
|                                                                                                    | 1              | <b>BAHASA INDONESIA</b>    | <b>OTOMOTIF</b> | RD LAYANDO SOEHENDRA,<br>S.KOM | $6\phantom{a}$ | 1              | 20%   | 30% 50%   |         |                |            |
|                                                                                                    | $\mathbf{2}$   | ILMU PENGETAHUAN ALAM      |                 | OTOMOTIF SRI ROSITA, S.PD      | $\mathbf{3}$   | $\overline{0}$ | 50%   | 20% 30%   |         |                |            |
| GURU                                                                                                    | $\overline{3}$ | ILMU PENGETAHUAN<br>SOSIAL |                 | OTOMOTIF BAMBANG, S. PD        | $\mathbf{0}$   | $\circ$        | 25%   | 25% 50%   |         |                |            |
| BAMBANG, S. PD                                                                                                    |                |                            |                 |                                |                |                |       |           |         |                |            |
| RD LAYANDO SOEHENDRA.<br>S.KOM                                                                                                  |                |                            |                 |                                |                |                |       |           |         |                |            |
| SRI ROSITA, S.PD                                                                                                    |                |                            |                 |                                |                |                |       |           |         |                |            |
| show all                                                                                                    |                |                            |                 |                                |                |                |       |           |         |                |            |

**Gambar 5.8 Data Mengelola Materi**

# 9. Halaman Data Mengelola Soal

Halaman data mengelola soal merupakan halaman yang menampilkan kolomkolom untuk menambah data mengelola soal yang baru pada sistem. Gambar 5.9 data mengelola soal merupakan hasil implementasi dari rancangan pada gambar 4.12, sedangkan *listing code* program PHP ada pada lampiran.

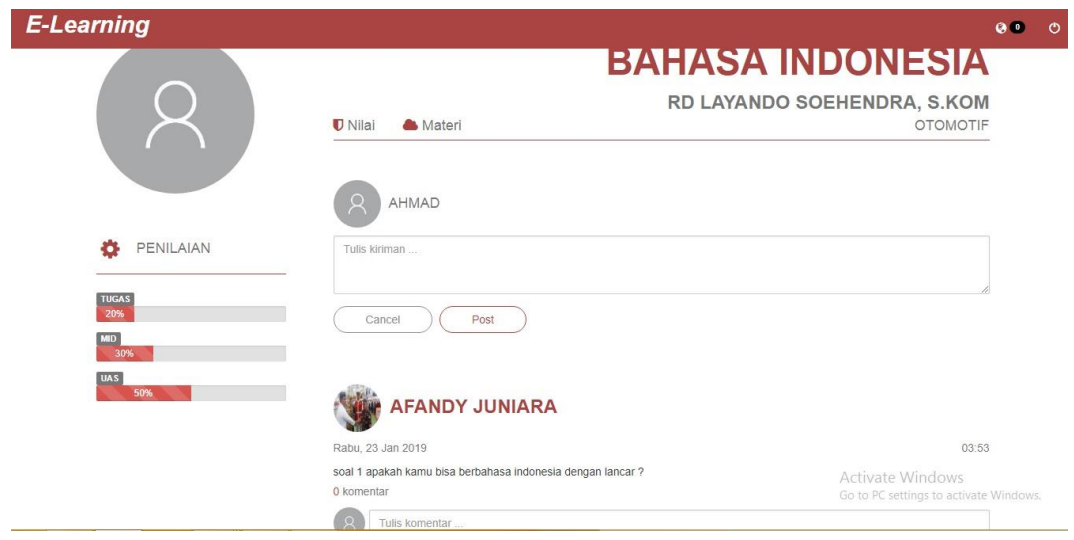

**Gambar 5.9 Data Mengelola Soal**

#### 10. Halaman Data Melihat Daftar Nilai

Halaman data melihat daftar nilai merupakan halaman yang menampilkan kolom-kolom untuk menambah data melihat daftar nilai yang baru pada sistem. Gambar 5.10 data melihat daftar nilai merupakan hasil implementasi dari rancangan pada gambar 4.13, sedangkan *listing code* program PHP ada pada lampiran..

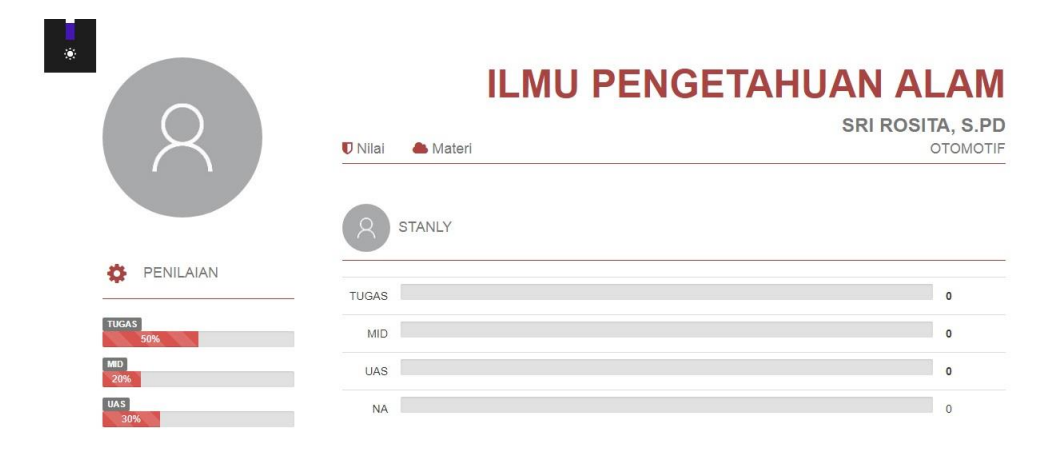

**Gambar 5.10 Data Melihat Data Nilai**

### 11. Halaman Data Siswa

Halaman data siswa merupakan halaman yang menampilkan kolom-kolom untuk menambah data siswa yang baru pada sistem. Gambar 5.11 data siswa merupakan hasil implementasi dari rancangan pada gambar 4.14, sedangkan *listing code* program PHP ada pada lampiran.

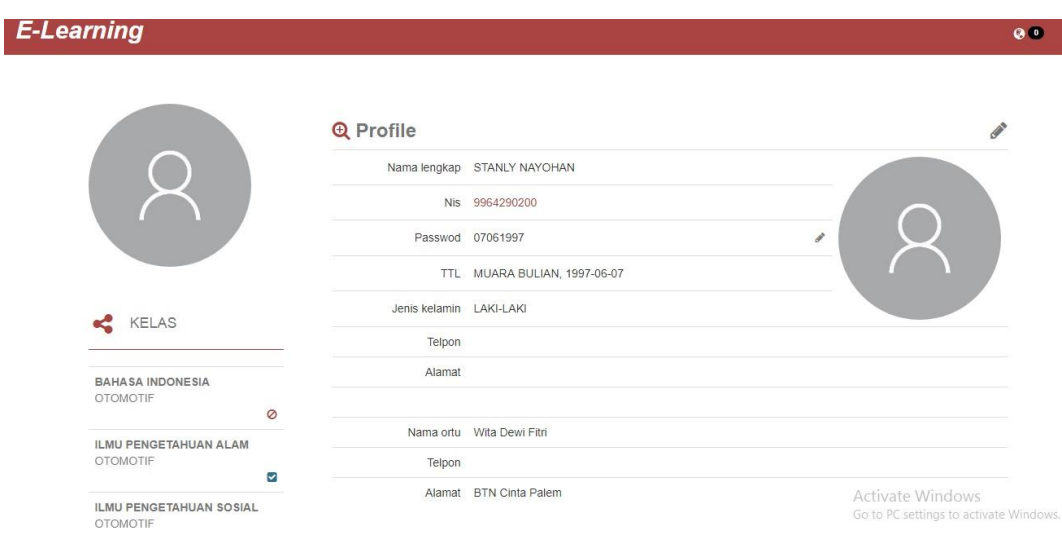

**Gambar 5.11 Data Siswa**

## 12. Halaman Data Mendaftar Kelas

Halaman data mendaftar kelas merupakan halaman yang menampilkan kolomkolom untuk menambah data mendaftar kelas yang baru pada sistem. Gambar 5.12 data mendaftar kelas merupakan hasil implementasi dari rancangan pada gambar 4.15, sedangkan *listing code* program PHP ada pada lampiran.

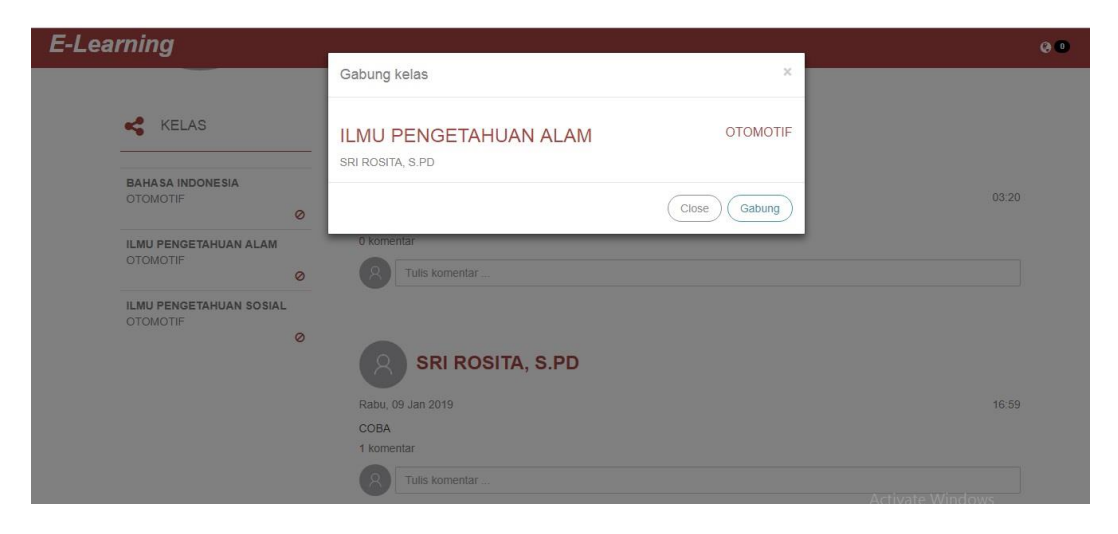

**Gambar 5.12 Data Mendaftar Kelas**

#### 13. Halaman Data Mendownload Materi

Halaman data mendownload materi merupakan halaman yang menampilkan kolom-kolom untuk menambah data mendownload materi yang baru pada sistem. Gambar 5.13 data mendownload materi merupakan hasil implementasi dari rancangan pada gambar 4.16, sedangkan *listing code* program PHP ada pada lampiran.

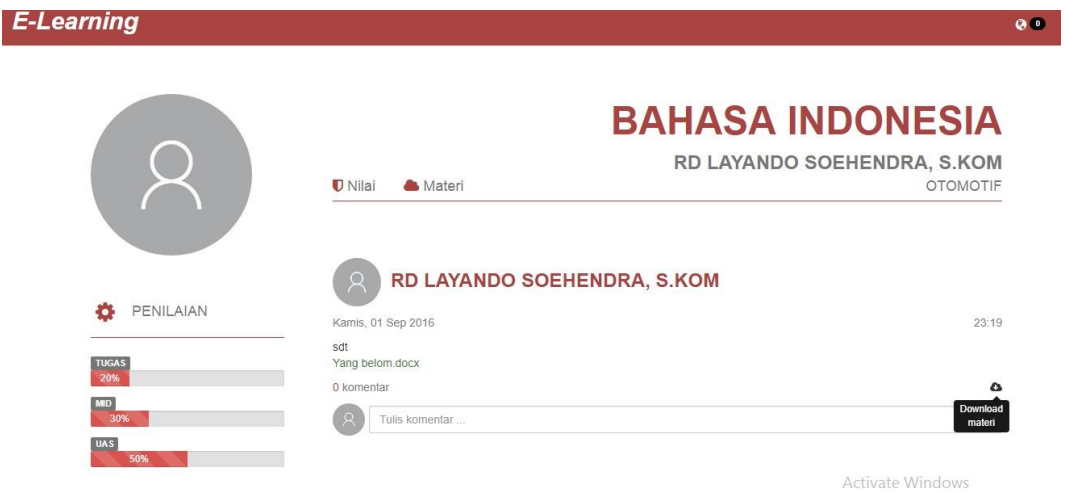

**Gambar 5.13 Data Mendownload Materi**

# 14. Halaman Data Melakukan Ujian Online

Halaman data melakukan ujian online merupakan halaman yang menampilkan kolom-kolom untuk menambah data melakukan ujian online yang baru pada sistem. Gambar 5.14 data melakukan ujian online merupakan hasil implementasi dari rancangan pada gambar 4.17, sedangkan *listing code* program PHP ada pada lampiran.

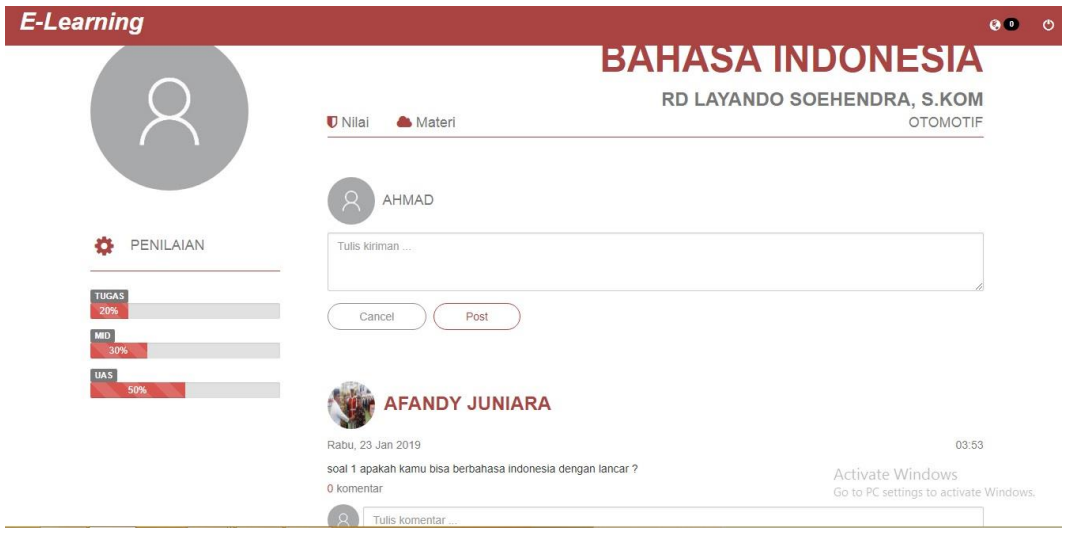

**Gambar 5.14 Data Melakukan Ujian Online**

# 15. Halaman Data Melihat Nilai

Halaman data melihat nilai merupakan halaman yang menampilkan kolomkolom untuk menambah data melihat nilai yang baru pada sistem. Gambar 5.15 data melihat nilai merupakan hasil implementasi dari rancangan pada gambar 4.18, sedangkan *listing code* program PHP ada pada lampiran.

|                     |                                   | <b>ILMU PENGETAHUAN ALAM</b>        |
|---------------------|-----------------------------------|-------------------------------------|
|                     | <b>U</b> Nilai<br><b>A</b> Materi | SRI ROSITA, S.PD<br><b>OTOMOTIF</b> |
|                     | R.<br><b>STANLY</b>               |                                     |
| PENILAIAN<br>t o    | <b>TUGAS</b>                      | $\overline{0}$                      |
| <b>TUGAS</b><br>50% | <b>MID</b>                        | $\Omega$                            |
| MID<br>20%          | UAS                               | $\Omega$                            |
| <b>UAS</b><br>30%   | <b>NA</b>                         | $\Omega$                            |

**Gambar 5.15 Data Melihat Nilai**

## **5.3 PENGUJIAN**

Pada tahap ini dilakukan pengujian menggunakan metode pengujian *white box* dimana penulis melakukan pengecekan kode – kode program PHP yang ada dan *black box* dimana penulis melakukan pengecekan hasil keluaran dari aplikasi dan apabila hasil keluar tidak sesuai atau terjadi kesalahan maka penulis melakukan perbaikan agar hasil keluar dari aplikasi sesuai dengan hasil yang diharapkan.

### **5.3.1 Lingkungan Uji Coba**

Uji coba dilakukan pada komputer milik penulis, yang telah disebutkan speksifikasinya pada bab sebelumnya. Adapun kebutuhan perangkat keras dan perangkat lunak minimal komputer yang dimiliki agar sistem dapat berjalan secara optimal adalah:

- 1. Satu unit komputer dengan spesifikasi *Harddisk* 500 GB
- 2. *Mouse, Keyboard*
- 3. *Printer cannon MP140*

#### **5.3.2 Hasil Pengujian**

Hasil pengujian merupakan hasil dari pengujian terhadap aplikasi yang telah dibuat dimana penulis melakukan pengujian dengan metode *black box* terhadap pengujian *login*, register, guru, siswa, kelas, download soal, untuk mendapatkan hasil keluaran yang diharapkan sama dengan hasil yang didapat. Untuk lebih jelasnya dapat dilihat pada tabel. 5.1

| No. | <b>Deskripsi</b>        | <b>Prosedur</b><br>Pengujian | <b>Masukan</b>                                                          | Keluaran yang<br><b>Diharapkan</b>                                         | Hasil yang<br>didapat                                                       | Kesimpulan |
|-----|-------------------------|------------------------------|-------------------------------------------------------------------------|----------------------------------------------------------------------------|-----------------------------------------------------------------------------|------------|
|     | Pengujian<br>pada login | - Menjalankan<br>sistem      | Menginput :<br>- Nama admin<br>$=$ "admin"<br>- Password $=$<br>"admin" | Menampilkan<br>halaman utama                                               | Menampilkan<br>halaman<br>utama                                             | Baik       |
| 2   | Pengujian<br>pada login | - Menjalankan<br>sistem      | Menginput :<br>- Nama admin<br>$=$ "tes"<br>$-$ Password $=$<br>"tes"   | Menampilkan<br>pesan "nama<br>admin atau<br><i>password</i> anda<br>salah" | Menampilkan<br>pesan "nama<br>admin atau<br><i>password</i> and a<br>salah" | Baik       |

**Tabel 5.1 Tabel Pengujian** *Login*

**Tabel 5.2 Tabel Pengujian Mengelola Data Admin** 

| No.            | <b>Deskripsi</b> | <b>Prosedur</b> | <b>Masukan</b>                     | Keluaran yang     | <b>Hasil</b> yang | Kesimpulan  |
|----------------|------------------|-----------------|------------------------------------|-------------------|-------------------|-------------|
|                |                  | Pengujian       |                                    | <b>Diharapkan</b> | didapat           |             |
| $\mathbf{1}$   | Pengujian        | - Menjalakan    | Menginput:                         | Menampilkan       | Menampilkan       | <b>Baik</b> |
|                | pada             | sistem          | - Nama admin                       | pesan "Anda       | pesan "Anda       |             |
|                | menambah         | - Login admin   | Alamat                             | berhasil          | berhasil          |             |
|                | data admin       | - Mengklik menu | - Telepon                          | menambah          | menambah          |             |
|                |                  | data admin      |                                    | data"             | data"             |             |
| $\overline{2}$ | Pengujian        | - Menjalakan    | Menginput:                         | Menampilkan       | Menampilkan       | <b>Baik</b> |
|                | pada             | sistem          | - Nama admin                       | pesan "Anda       | pesan "Anda       |             |
|                | menambah         | - Login admin   | Alamat<br>$\overline{\phantom{0}}$ | belum selesai     | belum selesai     |             |
|                | data admin       | - Mengklik menu | - Telepon                          | melengkapi        | melengkapi        |             |
|                |                  | data admin      | Dan salah satu                     | data"             | data"             |             |
|                |                  |                 | belum terinput                     |                   |                   |             |
| 3              | Pengujian        | - Menjalakan    | Menginput data                     | Menampilkan       | Menampilkan       | <b>Baik</b> |
|                | pada             | sistem          | ubahan                             | pesan "Anda       | pesan "Anda       |             |
|                | mengubah         | - Login admin   |                                    | berhasil          | berhasil          |             |
|                | data admin       | - Mengklik menu |                                    | mengubah          | mengubah          |             |
|                |                  | data admin      |                                    | data"             | data"             |             |
|                |                  | - Mengklik link |                                    |                   |                   |             |
|                |                  | mengubah data   |                                    |                   |                   |             |
| $\overline{4}$ | Pengujian        | - Menjalakan    | Data ubahan                        | Menampilkan       | Menampilkan       | <b>Baik</b> |
|                | pada             | sistem          | data yang belum                    | pesan "Anda       | pesan "Anda       |             |
|                | mengubah         | - Login admin   | terinput semua                     | belum selesai     | belum selesai     |             |
|                | data admin       | - Mengklik menu |                                    | melengkapi        | melengkapi        |             |
|                |                  | data admin      |                                    | data"             | data"             |             |
|                |                  | - Mengklik link |                                    |                   |                   |             |
|                |                  | mengubah data   |                                    |                   |                   |             |
| 5              | Pengujian        | - Menjalakan    |                                    | Menampilkan       | Menampilkan       | Baik        |
|                | pada             | sistem          |                                    | pesan "Anda       | pesan "Anda       |             |
|                | menghapus        | - Login admin   |                                    | berhasil          | berhasil          |             |
|                | data admin       | - Mengklik menu |                                    | menghapus         | menghapus         |             |
|                |                  | data admin      |                                    | data"             | data"             |             |
|                |                  | - Mengklik link |                                    |                   |                   |             |
|                |                  | menghapus data  |                                    |                   |                   |             |

| No.            | <b>Deskripsi</b>                            | <b>Prosedur</b><br>Pengujian                                                                                 | <b>Masukan</b>                                                                                                    | Keluaran yang<br><b>Diharapkan</b>                                 | <b>Hasil</b> yang<br>didapat                                       | Kesimpulan  |
|----------------|---------------------------------------------|----------------------------------------------------------------------------------------------------|----------------------------------------------------------------------------------------------------|--------------------------------------------------------------------|--------------------------------------------------------------------|-------------|
| $\mathbf{1}$   | Pengujian<br>pada<br>menambah<br>data guru  | - Menjalakan<br>sistem<br>- Login admin<br>- Mengklik menu<br>data guru                                      | Menginput:<br>- Nama guru<br>Alamat<br>$\overline{a}$<br>Telepon<br>- Email                                                 | Menampilkan<br>pesan "Anda<br>berhasil<br>menambah<br>data"        | Menampilkan<br>pesan "Anda<br>berhasil<br>menambah<br>data"        | Baik        |
| $\overline{2}$ | Pengujian<br>pada<br>menambah<br>data guru  | - Menjalakan<br>sistem<br>- Login admin<br>- Mengklik menu<br>data guru                                      | Menginput:<br>- Nama guru<br>- Alamat<br>Telepon<br>$\overline{\phantom{a}}$<br>- Email<br>Dan salah satu<br>belum terinput | Menampilkan<br>pesan "Anda<br>belum selesai<br>melengkapi<br>data" | Menampilkan<br>pesan "Anda<br>belum selesai<br>melengkapi<br>data" | Baik        |
| $\overline{3}$ | Pengujian<br>pada<br>mengubah<br>data guru  | - Menjalakan<br>sistem<br>- Login admin<br>- Mengklik menu<br>data guru<br>- Mengklik link<br>mengubah data  | Menginput data<br>ubahan                                                                                                    | Menampilkan<br>pesan "Anda<br>berhasil<br>mengubah<br>data"        | Menampilkan<br>pesan "Anda<br><b>berhasil</b><br>mengubah<br>data" | Baik        |
| $\overline{4}$ | Pengujian<br>pada<br>mengubah<br>data guru  | - Menjalakan<br>sistem<br>- Login admin<br>- Mengklik menu<br>data guru<br>- Mengklik link<br>mengubah data  | Data ubahan<br>data yang belum<br>terinput semua                                                                            | Menampilkan<br>pesan "Anda<br>belum selesai<br>melengkapi<br>data" | Menampilkan<br>pesan "Anda<br>belum selesai<br>melengkapi<br>data" | <b>Baik</b> |
| 5              | Pengujian<br>pada<br>menghapus<br>data guru | - Menjalakan<br>sistem<br>- Login admin<br>- Mengklik menu<br>data guru<br>- Mengklik link<br>menghapus data |                                                                                                    | Menampilkan<br>pesan "Anda<br>berhasil<br>menghapus<br>data"       | Menampilkan<br>pesan "Anda<br>berhasil<br>menghapus<br>data"       | <b>Baik</b> |

**Tabel 5.3 Tabel Pengujian Mengelola Data Guru**

**Tabel 5.4 Tabel Pengujian Mengelola Data Siswa**

| No.            | <b>Deskripsi</b>                            | <b>Prosedur</b><br>Pengujian                                             | <b>Masukan</b>                                                  | Keluaran yang<br><b>Diharapkan</b>                                 | Hasil yang<br>didapat                                              | Kesimpulan |
|----------------|---------------------------------------------|--------------------------------------------------------------------------|-----------------------------------------------------------------|--------------------------------------------------------------------|--------------------------------------------------------------------|------------|
| 1              | Pengujian<br>pada<br>menambah<br>data siswa | - Menjalakan<br>sistem<br>- Login admin<br>- Mengklik menu<br>data siswa | Menginput :<br>- Nama siswa                                     | Menampilkan<br>pesan "Anda<br>berhasil<br>menambah<br>data"        | Menampilkan<br>pesan "Anda<br>berhasil<br>menambah<br>data"        | Baik       |
| $\mathfrak{D}$ | Pengujian<br>pada<br>menambah<br>data siswa | - Menjalakan<br>sistem<br>- Login admin<br>- Mengklik menu<br>data siswa | Menginput :<br>- Nama siswa<br>Dan salah satu<br>belum terinput | Menampilkan<br>pesan "Anda<br>belum selesai<br>melengkapi<br>data" | Menampilkan<br>pesan "Anda<br>belum selesai<br>melengkapi<br>data" | Baik       |
| 3              | Pengujian                                   | - Menjalakan                                                             |                                                                 | Menampilkan                                                        | Menampilkan                                                        | Baik       |

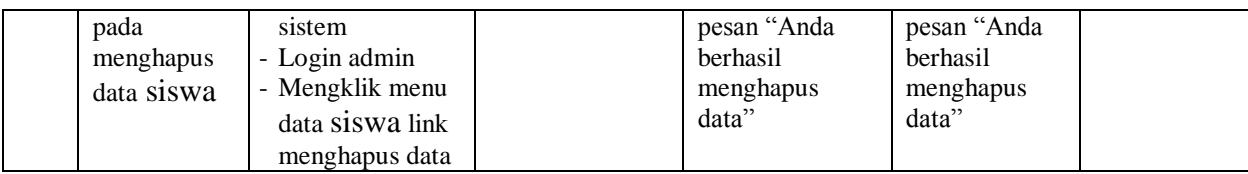

**No. Deskripsi Prosedur Pengujian Masukan Keluaran yang Diharapkan Hasil yang didapat Kesimpulan** 1 Pengujian pada menambah data post - Menjalakan sistem - Login admin - Mengklik menu data post Menginput : - Nama postingan - Menampilkan pesan "Anda berhasil menambah data" Menampilkan pesan "Anda berhasil menambah data" Baik 2 Pengujian pada menambah data post **Menjalakan** sistem - Login admin - Mengklik menu data post Menginput : - Nama postingan Menampilkan pesan "Anda belum selesai melengkapi data" Menampilkan pesan "Anda belum selesai melengkapi data" Baik 3 Pengujian pada mengubah data post **Menjalakan** sistem Login admin Mengklik menu data post Mengklik link mengubah data Menginput data ubahan Menampilkan pesan "Anda berhasil mengubah data " Menampilkan pesan "Anda berhasil mengubah data" Baik 4 Pengujian pada mengubah data post - Menjalakan sistem Login admin - Mengklik menu data post - Mengklik link mengubah data Data ubahan data yang belum terinput semua Menampilkan pesan "Anda belum selesai melengkapi data" Menampilkan pesan "Anda belum selesai melengkapi data" Baik 5 Pengujian pada menghapus data post **Menjalakan** sistem - Login admin - Mengklik menu data post - Mengklik link menghapus data Menampilkan pesan "Anda berhasil menghapus data" Menampilkan pesan "Anda berhasil menghapus data" Baik

**Tabel 5.5 Tabel Pengujian Mengelola Data Post**

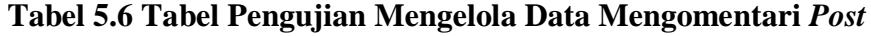

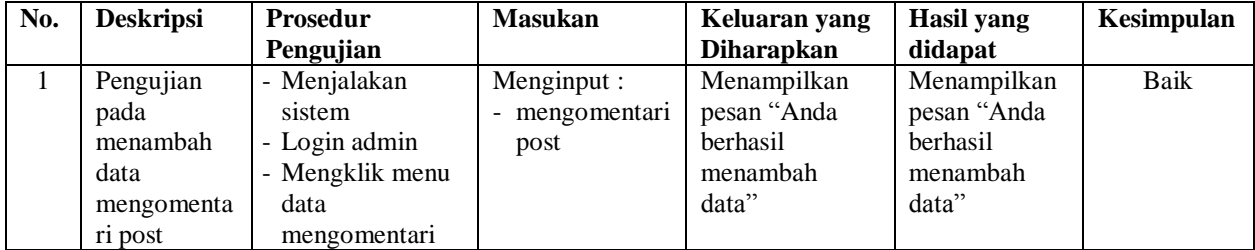

|                |                                                                 | post                                                                                                    |                                                  |                                                                    |                                                                    |             |
|----------------|-----------------------------------------------------------------|----------------------------------------------------------------------------------------------------|--------------------------------------------------|--------------------------------------------------------------------|--------------------------------------------------------------------|-------------|
|                |                                                                 |                                                                                                    |                                                  |                                                                    |                                                                    |             |
|                |                                                                 |                                                                                                    |                                                  |                                                                    |                                                                    |             |
| $\overline{2}$ | Pengujian<br>pada<br>menambah<br>data<br>mengomenta<br>ri post  | - Menjalakan<br>sistem<br>- Login admin<br>- Mengklik menu<br>data<br>mengomentari<br>post                                      | Menginput :<br>mengomentari<br>post              | Menampilkan<br>pesan "Anda<br>belum selesai<br>melengkapi<br>data" | Menampilkan<br>pesan "Anda<br>belum selesai<br>melengkapi<br>data" | <b>Baik</b> |
| $\overline{3}$ | Pengujian<br>pada<br>mengubah<br>data<br>mengomenta<br>ri post  | - Menjalakan<br>sistem<br>- Login admin<br>- Mengklik menu<br>data<br>mengomentari<br>post<br>- Mengklik link<br>mengubah data  | Menginput data<br>ubahan                         | Menampilkan<br>pesan "Anda<br>berhasil<br>mengubah<br>data"        | Menampilkan<br>pesan "Anda<br>berhasil<br>mengubah<br>data"        | <b>Baik</b> |
| $\overline{4}$ | Pengujian<br>pada<br>mengubah<br>data<br>mengomenta<br>ri post  | - Menjalakan<br>sistem<br>- Login admin<br>- Mengklik menu<br>data<br>mengomentari<br>post<br>- Mengklik link<br>mengubah data  | Data ubahan<br>data yang belum<br>terinput semua | Menampilkan<br>pesan "Anda<br>belum selesai<br>melengkapi<br>data" | Menampilkan<br>pesan "Anda<br>belum selesai<br>melengkapi<br>data" | <b>Baik</b> |
| 5              | Pengujian<br>pada<br>menghapus<br>data<br>mengomenta<br>ri post | - Menjalakan<br>sistem<br>- Login admin<br>- Mengklik menu<br>data<br>mengomentari<br>post<br>- Mengklik link<br>menghapus data |                                                  | Menampilkan<br>pesan "Anda<br>berhasil<br>menghapus<br>data"       | Menampilkan<br>pesan "Anda<br>berhasil<br>menghapus<br>data"       | Baik        |

**Tabel 5.7 Tabel Pengujian Mengelola Data Mengubah Password**

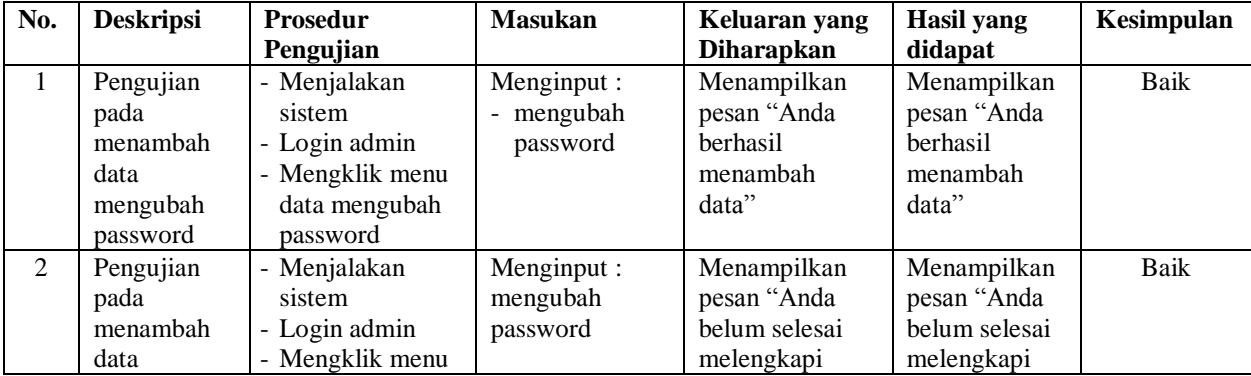

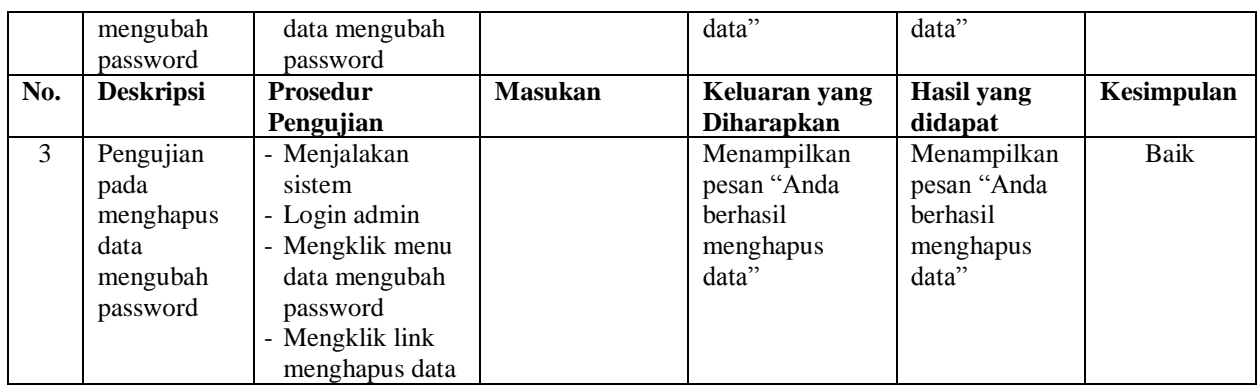

# **Tabel 5.8 Tabel Pengujian Mengelola Data Mengelola Kelas**

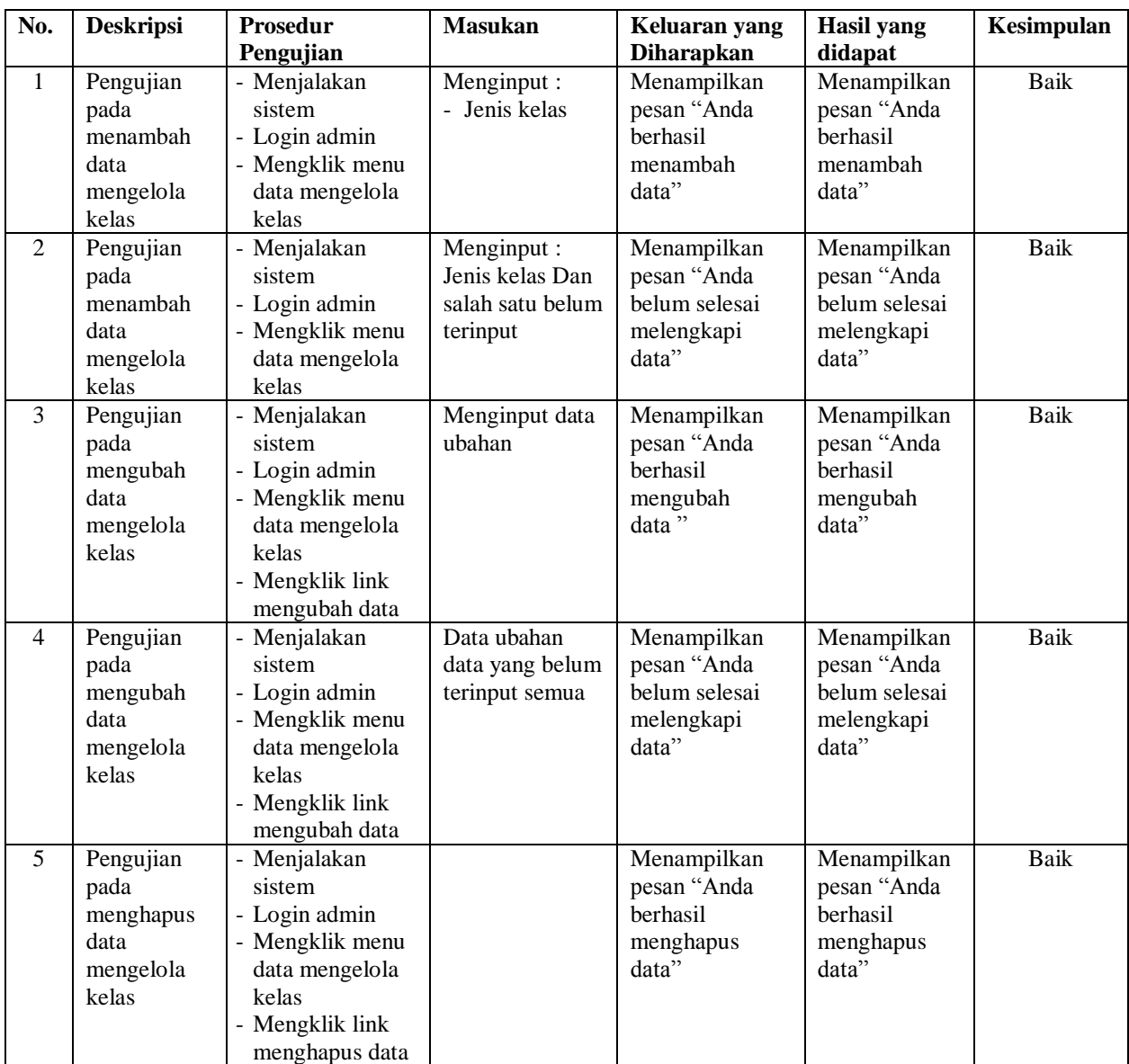

| No.            | <b>Deskripsi</b>                                              | <b>Prosedur</b><br>Pengujian                                                                                                 | <b>Masukan</b>                                   | Keluaran yang<br><b>Diharapkan</b>                                 | <b>Hasil</b> yang<br>didapat                                       | Kesimpulan  |
|----------------|---------------------------------------------------------------|----------------------------------------------------------------------------------------------------|--------------------------------------------------|--------------------------------------------------------------------|--------------------------------------------------------------------|-------------|
| $\mathbf{1}$   | Pengujian<br>pada<br>menambah<br>data<br>Mengelola<br>Materi  | - Menjalakan<br>sistem<br>- Login admin<br>- Mengklik menu<br>data rencana<br>penyewaan                                      | Menginput:<br>- Nama<br>penyewaan<br>- Koefisien | Menampilkan<br>pesan "Anda<br>berhasil<br>menambah<br>data"        | Menampilkan<br>pesan "Anda<br>berhasil<br>menambah<br>data"        | <b>Baik</b> |
| $\overline{2}$ | Pengujian<br>pada<br>menambah<br>data<br>Mengelola<br>Materi  | - Menjalakan<br>sistem<br>- Login admin<br>- Mengklik menu<br>data rencana<br>penyewaan                                      | Menginput:<br>- Nama<br>penyewaan<br>- Koefisien | Menampilkan<br>pesan "Anda<br>belum selesai<br>melengkapi<br>data" | Menampilkan<br>pesan "Anda<br>belum selesai<br>melengkapi<br>data" | <b>Baik</b> |
| $\overline{3}$ | Pengujian<br>pada<br>mengubah<br>data<br>Mengelola<br>Materi  | - Menjalakan<br>sistem<br>- Login admin<br>- Mengklik menu<br>tabel rencana<br>penyewaan<br>- Mengklik link<br>mengubah data | Menginput data<br>ubahan                         | Menampilkan<br>pesan "Anda<br>berhasil<br>mengubah<br>data"        | Menampilkan<br>pesan "Anda<br>berhasil<br>mengubah<br>data"        | <b>Baik</b> |
| $\overline{4}$ | Pengujian<br>pada<br>mengubah<br>data<br>Mengelola<br>Materi  | - Menjalakan<br>sistem<br>- Login admin<br>- Mengelola<br>Materi Mengklik<br>link mengubah<br>data                           | Data ubahan<br>data yang belum<br>terinput semua | Menampilkan<br>pesan "Anda<br>belum selesai<br>melengkapi<br>data" | Menampilkan<br>pesan "Anda<br>belum selesai<br>melengkapi<br>data" | <b>Baik</b> |
| 5              | Pengujian<br>pada<br>menghapus<br>data<br>Mengelola<br>Materi | - Menjalakan<br>sistem<br>- Mengelola<br>Materi Mengklik<br>link menghapus<br>data                                           |                                                  | Menampilkan<br>pesan "Anda<br>berhasil<br>menghapus<br>data"       | Menampilkan<br>pesan "Anda<br>berhasil<br>menghapus<br>data"       | Baik        |

**Tabel 5.9 Tabel Pengujian Mengelola Data Materi**

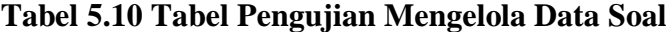

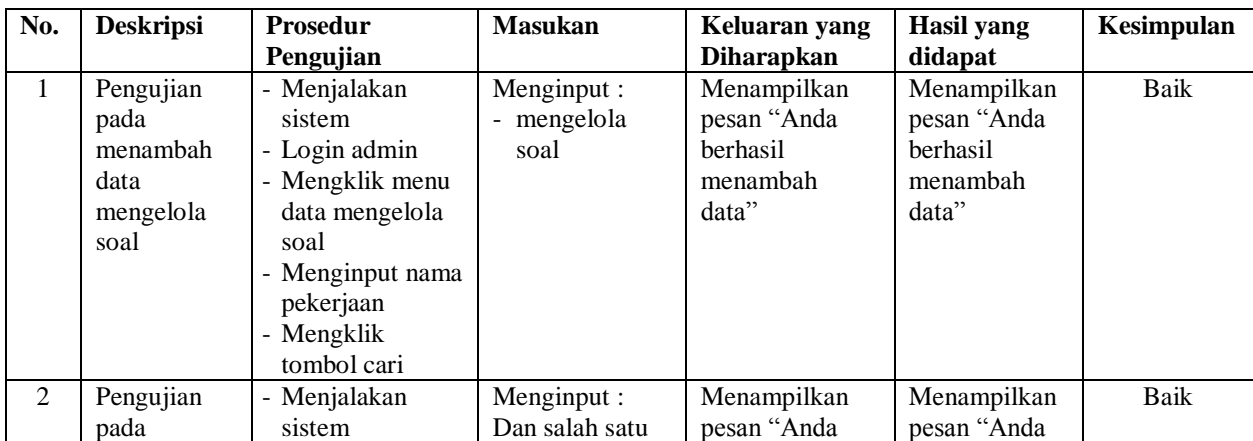

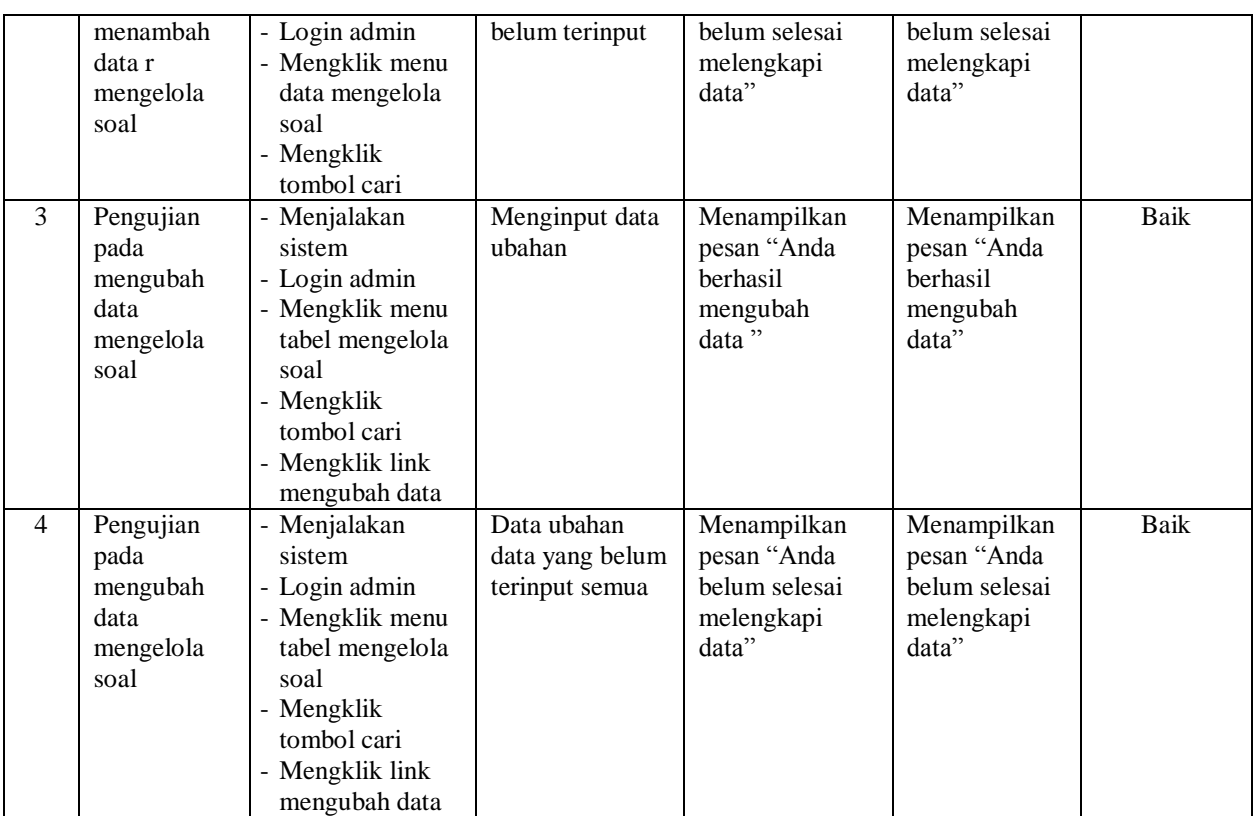

## **5.4 ANALISIS HASIL YANG DICAPAI OLEH SISTEM**

Analisis hasil yang telah dibangun untuk mengatasi permasalahan yang terjadi pada SMK Satria Jambi adalah sebagai berikut :

- 1. Di dalam aplikasi *e-learning* ini penulis hanya membahas tentang mata pelajaran IPA dan IPS saja, untuk seluruh siswa kelas X di SMK Satria Jambi.
- 2. Bahasan *e-learning* pada SMK Satria Jambi ini hanya meliputi informasi sekolah, forum diskusi, materi pelajaran, serta tugas, latihan dan ujian untuk siswa.

Adapun kelebihan dari sistem baru ini adalah sebagai berikut :

- 1. Bagi SMK Satria Jambi, penelitian ini memberikan manfaat kepada seluruh siswa kelas X untuk dapat melatih siswa belajar mandiri dengan memanfaatkan media dan sistem *e-learning* dengan fitur-fitur yang tersedia.
- 2. Bagi guru, penelitian ini memberikan solusi alternatif kepada guru agar dapat menyampaikan materi dan memberi kemudahan kepada siswa agar dapat menerima materi meski tidak ada pertemuan di kelas.
- 3. Bagi peneliti, dapat menambah wawasan dan penerapan konsep dan teori keilmuan dalam rangka menyelesaikan permasalahan penelitian dan menambah ilmu pengetahuan khususnya di bidang teknologi informasi dan komunikasi. Dan kekurangan dari sistem baru ini adalah sebagai berikut :
- 1. Menganalisis sistem pembelajaran yang ada di SMK Satria Jambi.
- 2. Merancang sistem *e-learning* sebagai media pendukung kegiatan pembelajaran konvensional pada mata pelajaran IPA dan IPS di SMK Satria Jambi.